# **SGE Roll: Users Guide**

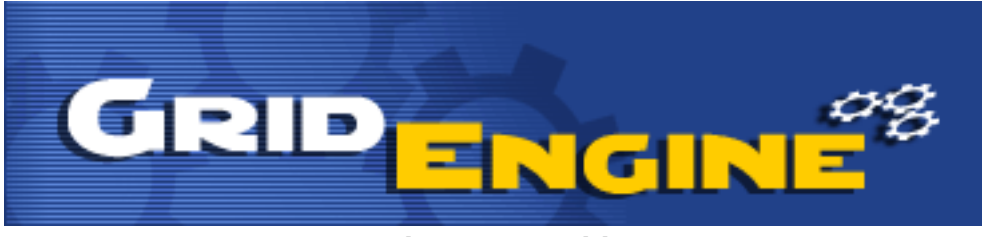

**Version 4.2.1 Edition**

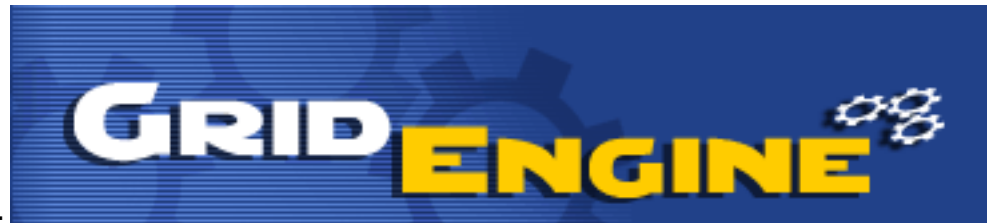

#### **SGE Roll: Users Guide :**

Version 4.2.1 Edition Published Sep 2006 Copyright © 2006 University of California and Scalable Systems

This document is subject to the Rocks License (see [Appendix A: Rocks Copyright](#page-12-0)).

## **Table of Contents**

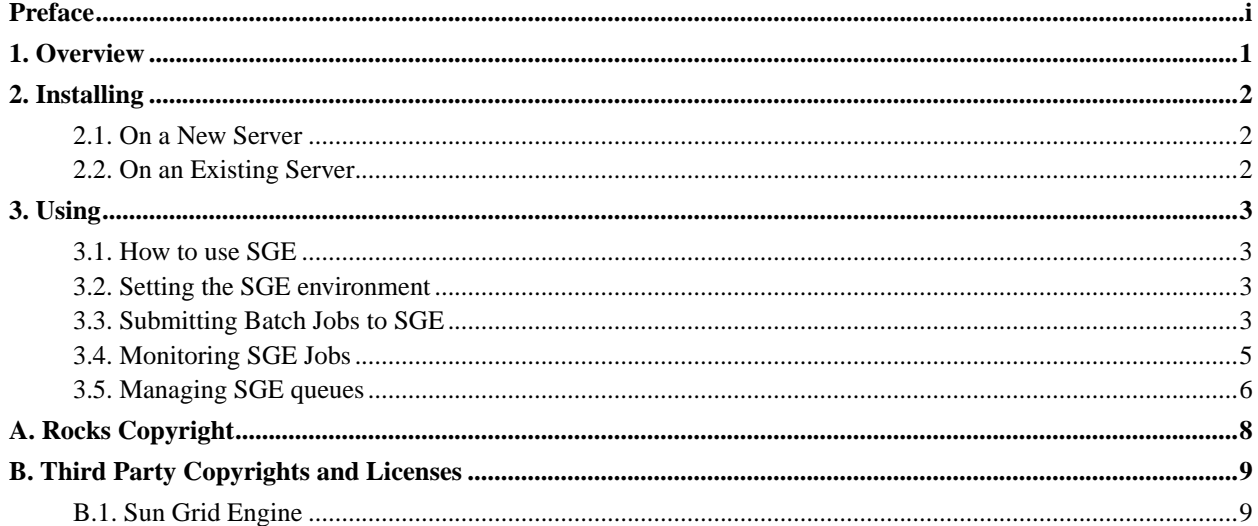

# **List of Tables**

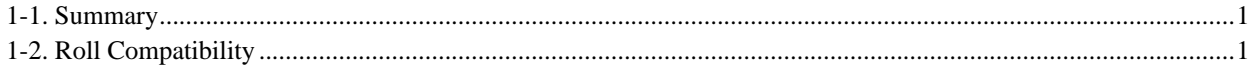

## <span id="page-4-0"></span>**Preface**

The SGE Roll installs and configures the SUN Grid Engine scheduler.

Please visit the SGE site<sup>1</sup> to learn more about their release and the individual software components.

## **Notes**

1. http://gridengine.sunsource.net/

## <span id="page-5-0"></span>**Chapter 1. Overview**

#### <span id="page-5-1"></span>**Table 1-1. Summary**

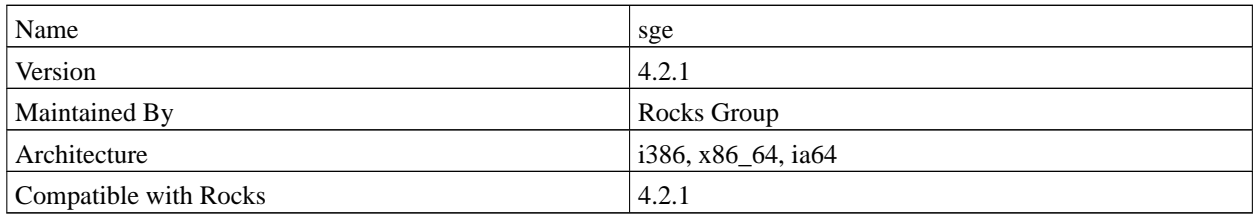

#### <span id="page-5-2"></span>**Table 1-2. Roll Compatibility**

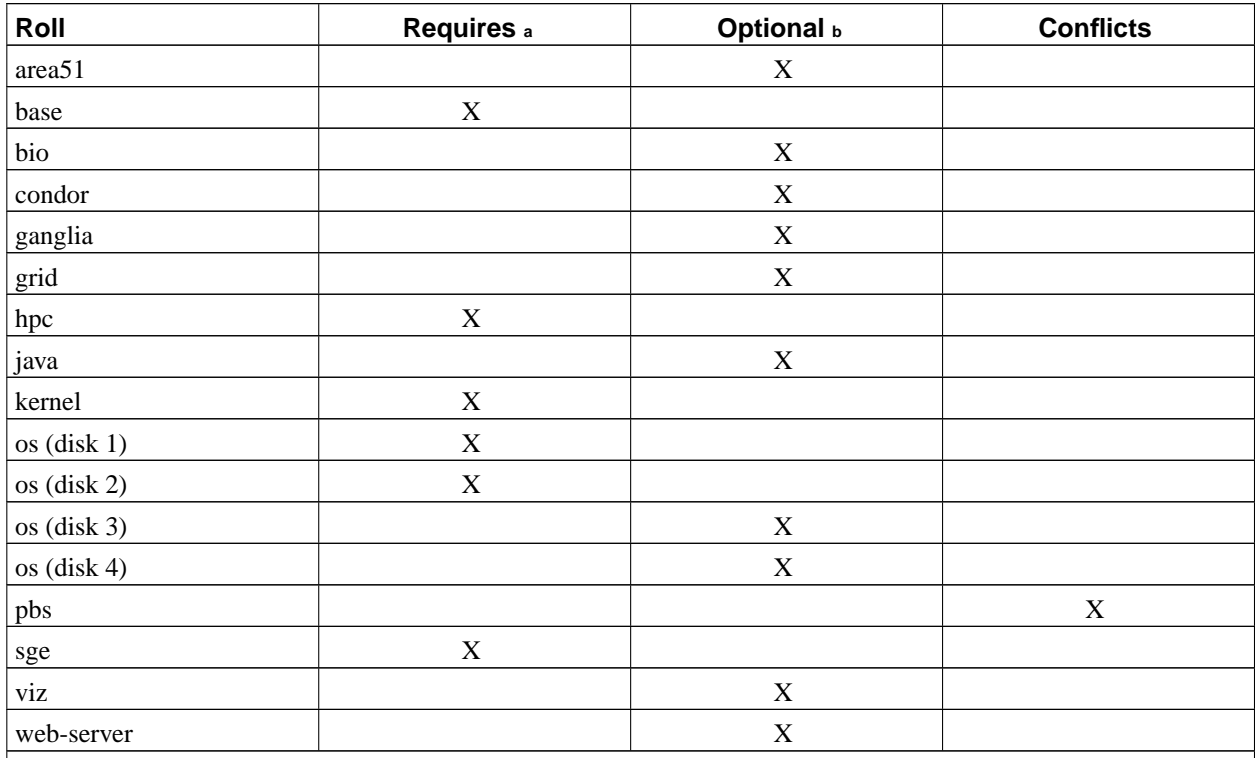

Notes:

a. You may also substitute your own OS CDs for the Rocks OS Roll CDs. In this case you must use all the CDs from your distribution and not use any of the Rocks OS Roll CDs.

b. Only Rolls that have been verified as compatible with this Roll are listed. Other Rolls will likely work, but have not been tested by the maintainer of this Roll.

## <span id="page-6-0"></span>**Chapter 2. Installing**

## <span id="page-6-1"></span>**2.1. On a New Server**

The sge Roll should be installed during the initial installation of your server (or cluster). This procedure is documented in section 1.2 of the Rocks usersguide. You should select the sge Roll from the list of available rolls when you see a screen similary to the one below.

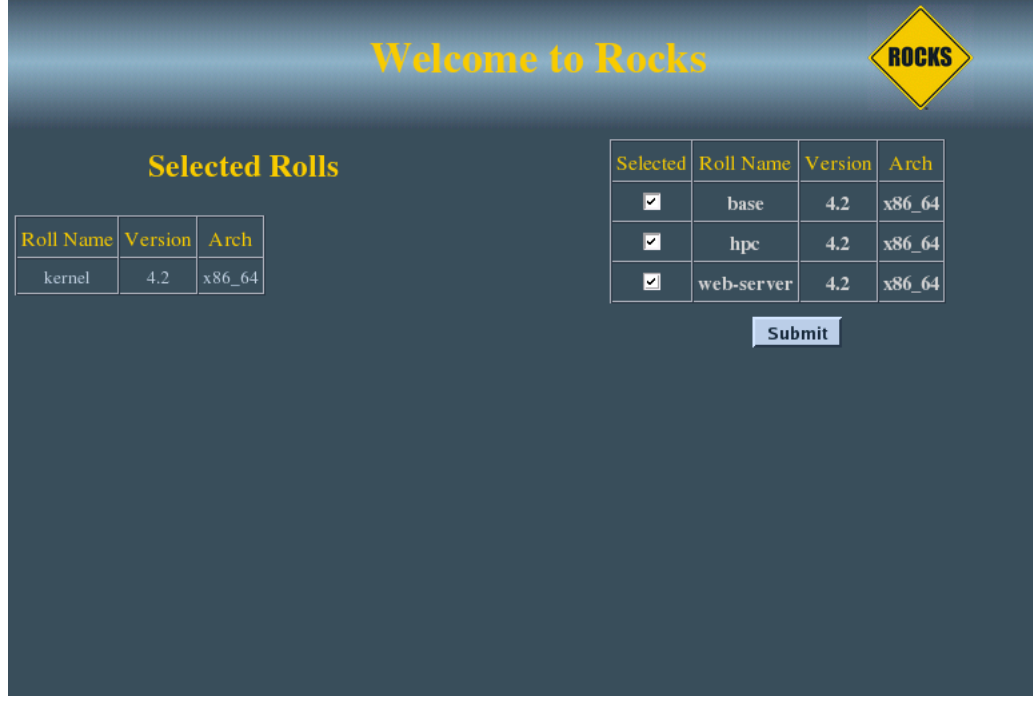

## <span id="page-6-2"></span>**2.2. On an Existing Server**

The sge Roll may not be installed on an already existing server. The only supported method of installation is to install the Roll at the time of the server installation.

## <span id="page-7-0"></span>**Chapter 3. Using**

## <span id="page-7-1"></span>**3.1. How to use SGE**

This section tells you how to get started using Sun Grid Engine (SGE). SGE is a distributed resource management software and it allows the resources within the cluster (cpu time,software, licenses etc) to be utilized effectively. Also, the SGE Roll sets up Sun Grid Engine such that NFS is not needed for it's operation. This provides a more scalable setup but it does mean that we will lose the high availability benefits that a SGE with NFS setup offers. Another thing that the Roll does is that that generic queues are setup automatically the moment new nodes are being integrated within the Rocks cluster and booted up.

#### <span id="page-7-2"></span>**3.2. Setting the SGE environment**

When you log into the cluster, the SGE environment would have already been set up for you. The SGE commands should have been automatically added into your \$PATH.

```
[sysadm1@frontend-0 sysadm1]$ echo $SGE_ROOT
/opt/gridengine
[sysadm1@frontend-0 sysadm1]$ which qsub
/opt/gridengine/bin/glinux/qsub
```
## <span id="page-7-3"></span>**3.3. Submitting Batch Jobs to SGE**

Batch jobs are submitted to SGE via scripts. Here is an example of a serial job script, sleep.sh<sup>1</sup>. It basically executes the sleep command.

```
[sysadm1@frontend-0 sysadm1]$ cat sleep.sh
#!/bin/bash
#
#$ -cwd
#$ -j y
#$ -S /bin/bash
#
date
sleep 10
date
```
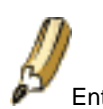

Entries which start with  $\#$ \$ will be treated as SGE options.

- -cwd means to execute the job for the current working directory.
- $\bullet$  -j  $\gamma$  means to merge the standard error stream into the standard output stream instead of having two separate error and output streams.

• -S /bin/bash specifies the interpreting shell for this job to be the Bash shell.

To submit this serial job script, you should use the **qsub** command.

[sysadm1@frontend-0 sysadm1]\$ qsub sleep.sh your job 16 ("sleep.sh") has been submitted

For a parallel MPI job script, take a look at this script, linpack.sh $^2$ . Note that you need to put in two SGE variables, \$NSLOTS and \$TMP/machines within the job script.

```
[sysadm1@frontend-0 sysadm1]$ cat linpack.sh
#!/bin/bash
#
#$ -cwd
#$ -j y
#$ -S /bin/bash
#
MPI_DIR=/opt/mpich/gnu/
HPL_DIR=/opt/hpl/mpich-hpl/
# OpenMPI part. Uncomment the following code and comment the above code
# to use OpemMPI rather than MPICH
# MPI_DIR=/opt/openmpi/
# HPL_DIR=/opt/hpl/openmpi-hpl/
$MPI_DIR/bin/mpirun -np $NSLOTS -machinefile $TMP/machines \
        $HPL_DIR/bin/xhpl
```
The command to submit a MPI parallel job script is similar to submitting a serial job script but you will need to use the -pe mpich N. N refers to the number of processes that you want to allocate to the MPI program. Here's an example of submitting a 2 processes linpack program using this HPL.dat<sup>3</sup> file:

[sysadm1@frontend-0 sysadm1]\$ qsub -pe mpich 2 linpack.sh your job 17 ("linpack.sh") has been submitted

If you need to delete an already submitted job, you can use **qdel** given it's job id. Here's an example of deleting a fluent job under SGE:

```
[sysadm1@frontend-0 sysadm1]$ qsub fluent.sh
your job 31 ("fluent.sh") has been submitted
[sysadm1@frontend-0 sysadm1]$ qstat
job-ID prior name user state submit/start at queue master ja-task-ID
---------------------------------------------------------------------------------------------
    31 0 fluent.sh sysadm1 t 12/24/2003 01:10:28 comp-pvfs- MASTER
[sysadm1@frontend-0 sysadm1]$ qdel 31
sysadm1 has registered the job 31 for deletion
[sysadm1@frontend-0 sysadm1]$ qstat
[sysadm1@frontend-0 sysadm1]$
```
Although the example job scripts are bash scripts, SGE can also accept other types of shell scripts. It is trivial to wrap serial programs into a SGE job script. Similarly, for MPI parallel jobs, you just need to use the correct **mpirun** launcher and to also add in the two SGE variables, \$NSLOTS and \$TMP/machines within the job script. For other parallel jobs other than MPI, a Parallel Environment or PE needs to be defined. This is covered withn the SGE documentation.

#### <span id="page-9-0"></span>**3.4. Monitoring SGE Jobs**

To monitor jobs under SGE, use the **qstat** command. When executed with no arguments, it will display a summarized list of jobs

```
[sysadm1@frontend-0 sysadm1]$ qstat
job-ID prior name user state submit/start at queue master ja-task-ID
---------------------------------------------------------------------------------------------
    20 0 sleep.sh sysadm1 t 12/23/2003 23:22:09 frontend-0 MASTER
    21 0 sleep.sh sysadm1 t 12/23/2003 23:22:09 frontend-0 MASTER
    22 0 sleep.sh sysadm1 qw 12/23/2003 23:22:06
```
Use **qstat -f** to display a more detailed list of jobs within SGE.

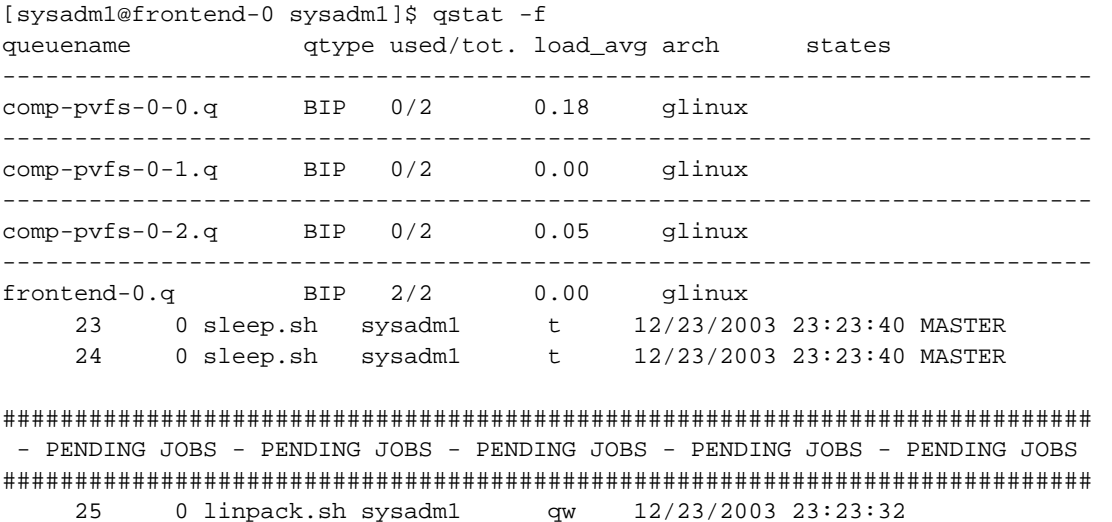

You can also use **qstat** to query the status of a job, given it's job id. For this, you would use the  $-\frac{1}{3}$  N option where N would be the job id.

```
[sysadm1@frontend-0 sysadm1]$ qsub -pe mpich 1 single-xhpl.sh
your job 28 ("single-xhpl.sh") has been submitted
[sysadm1@frontend-0 sysadm1]$ qstat -j 28
job_number: 28
exec_file: job_scripts/28
submission_time: Wed Dec 24 01:00:59 2003
owner: sysadm1
uid: 502
group: sysadm1
gid: 502
```
*Chapter 3. Using*

```
sge_o_home: /home/sysadm1
sge_o_log_name: sysadm1
sge_o_path: /opt/sge/bin/glinux:/usr/kerberos/bin:/usr/local/bin:/bin:/usr/bin:/usr/
sge_o_mail: /var/spool/mail/sysadm1
sge_o_shell: /bin/bash
sge_o_workdir: /home/sysadm1
sge_o_host: frontend-0
account: sge
cwd: /home/sysadm1
path_aliases: /tmp_mnt/ * * /
merge: y
mail_list: sysadm1@frontend-0.public
notify: FALSE
job name: single-xhpl.sh
shell_list: /bin/bash
script_file: single-xhpl.sh
parallel environment: mpich range: 1
scheduling info: queue "comp-pvfs-0-1.q" dropped because it is temporarily not available
                    queue "comp-pvfs-0-2.q" dropped because it is temporarily not available
                    queue "comp-pvfs-0-0.q" dropped because it is temporarily not available
```
## <span id="page-10-0"></span>**3.5. Managing SGE queues**

To display a list of queues within the Rocks cluster, use **qconf -sql**.

```
[sysadm1@frontend-0 sysadm1]$ qconf -sql
comp-pvfs-0-0.q
comp-pvfs-0-1.q
comp-pvfs-0-2.q
frontend-0.q
```
If there is a need to disable a particular queue for some reason, e.g scheduling that node for maintenance, use **qmod -d Q** where Q is the queue name. You will need to be a SGE manager in order to disable a queue like the root account. You can also use wildcards to select a particular range of queues.

```
[sysadm1@frontend-0 sysadm1]$ qstat -f
queuename qtype used/tot. load_avg arch states
----------------------------------------------------------------------------
comp-pvfs-0-0.q BIP 0/2 0.10 glinux
----------------------------------------------------------------------------
comp-pvfs-0-1.q BIP 0/2 0.58 glinux
----------------------------------------------------------------------------
comp-pvfs-0-2.q BIP 0/2 0.02 glinux
----------------------------------------------------------------------------
frontend-0.q BIP 0/2 0.01 glinux
[sysadm1@frontend-0 sysadm1]$ su -
Password:
[root@frontend-0 root]# qmod -d comp-pvfs-0-0.q
Queue "comp-pvfs-0-0.q" has been disabled by root@frontend-0.local
[root@frontend-0 root]# qstat -f
```
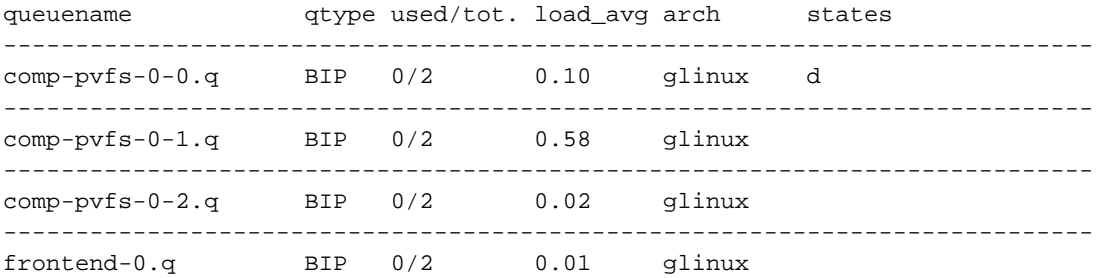

To enable back the queue, you can use **qmod -e Q**. Here is an example of Q being specified as range of queues via wildcards.

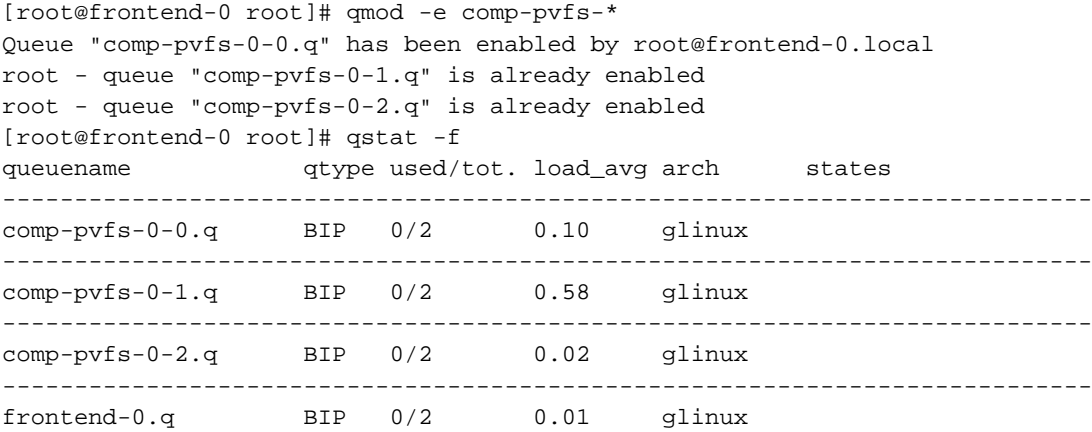

For more information in using SGE, please refer to the SGE documentation and the man pages.

### **Notes**

- 1. examples/sleep.sh
- 2. examples/linpack.sh
- 3. examples/HPL.dat

# <span id="page-12-0"></span>**Appendix A. Rocks Copyright**

## <span id="page-13-0"></span>**Appendix B. Third Party Copyrights and Licenses**

This section enumerates the licenses from all the third party software components of this Roll. A "best effort" attempt has been made to insure the complete and current licenses are listed. In the case of errors or ommisions please contact the maintainer of this Roll. For more information on the licenses of any components please consult with the original author(s) or see the Rocks CVS repository<sup>1</sup>.

### <span id="page-13-1"></span>**B.1. Sun Grid Engine**

Sun Industry Standards Source License Version 1.2 ================================================= The contents of this file are subject to the Sun Industry Standards Source License Version 1.2 (the "License"); You may not use this file except in compliance with the License. You may obtain a copy of the License at http://gridengine.sunsource.net/Gridengine\_SISSL\_license.html

Software provided under this License is provided on an "AS IS" basis, WITHOUT WARRANTY OF ANY KIND, EITHER EXPRESSED OR IMPLIED, INCLUDING, WITHOUT LIMITATION, WARRANTIES THAT THE SOFTWARE IS FREE OF DEFECTS, MERCHANTABLE, FIT FOR A PARTICULAR PURPOSE, OR NON-INFRINGING. See the License for the specific provisions governing your rights and obligations concerning the Software.

The Initial Developer of the Original Code is: Sun Microsystems, Inc.

Copyright: 2001 by Sun Microsystems, Inc.

#### **Notes**

1. http://cvs.rocksclusters.org